## **Apps links im Starmenü anordnen**

Unter Windows 10 können Sie Apps normalerweise nur auf der rechten Seite im Startmenü anordnen. Wir zeigen Ihnen aber, wie es auch links funktioniert.

## **Apps links im Startmenü von Windows 10 anordnen**

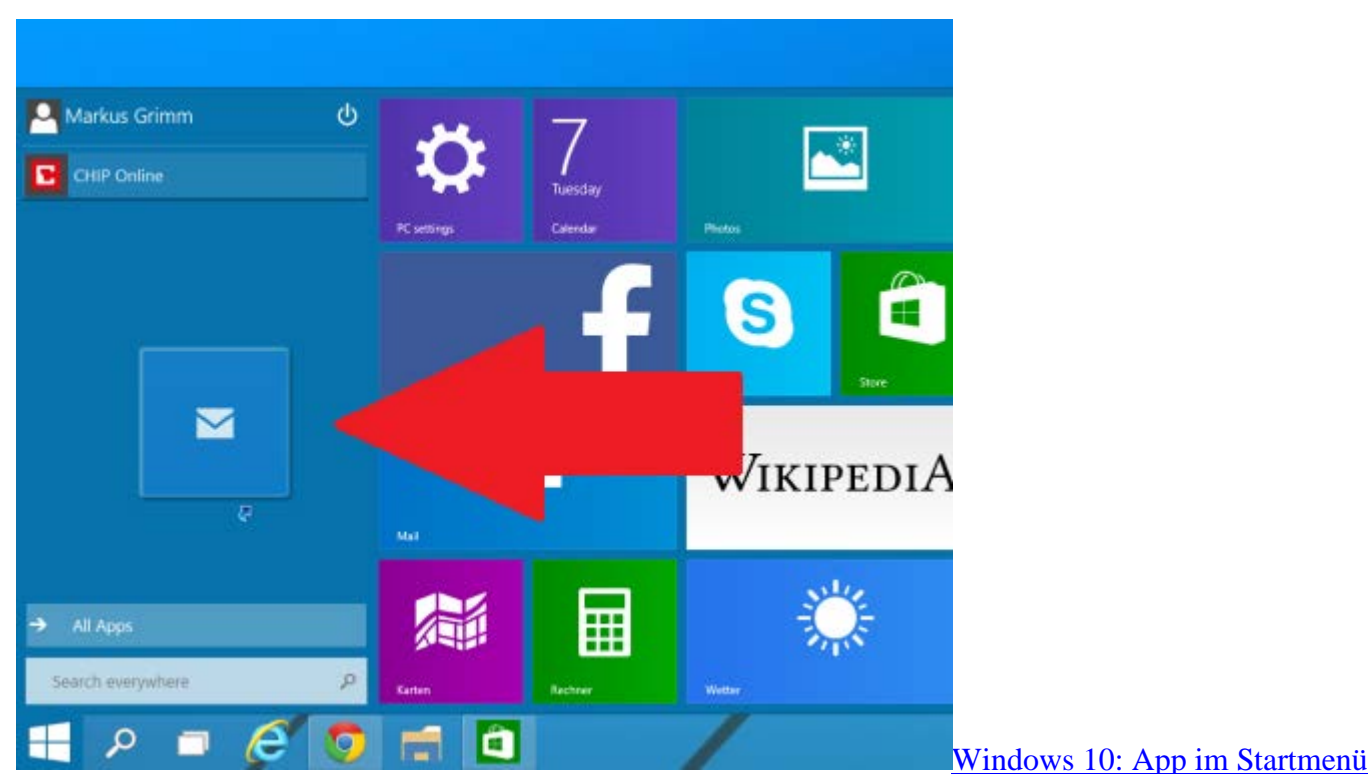

Hinweis: Nach einem Update können Sie die Apps auch über einen Rechtsklick auf der rechten Seite anpinnen und dann nach links ziehen.

- Klicken Sie unten im Startmenü auf "Alle Apps" und suchen Sie die gewünschte App.
- Halten Sie die App mit einer der Maustasten gedrückt und ziehen Sie die App über der Schaltfläche "Back".
- Nach einigen Sekunden gelangen Sie zurück zur Übersicht. Hier können Sie die App nun auf der linken Seite platzieren.